Kullanıcı Kılavuzu

© Copyright 2014 Hewlett-Packard Development Company, L.P.

Bluetooth, mülkiyeti marka sahibine ait olan ve Hewlett-Packard Company tarafından lisansla kullanılan bir ticari markadır. SD Logosu, marka sahibinin ticari markasıdır. Windows, Microsoft şirketler grubunun ABD'de tescilli bir ticari markasıdır.

Bu belgede yer alan bilgiler önceden haber verilmeksizin değiştirilebilir. HP ürün ve hizmetlerine ilişkin yegane garantiler, bu ürün ve hizmetlerle birlikte gelen açık garanti beyanlarında belirtilmiştir. Bu belgede yer alan hiçbir şey ek garanti oluşturacak şeklinde yorumlanmamalıdır. HP, işbu belgede yer alan teknik hatalardan veya yazım hatalarından ya da eksikliklerden sorumlu tutulamaz.

İkinci Basım: Haziran 2014

Birinci Basım: Mart 2014

Belge Parça Numarası: 764254-142

#### Ürün bildirimi

Bu kılavuzda çoğu modelde ortak olan özellikler anlatılmaktadır. Bazı özellikler tabletinizde olmayabilir.

#### Yazılım şartları

Bu tablete önceden yüklenmiş herhangi bir yazılım ürününü yükleyerek, kopyalayarak, indirerek veya herhangi bir şekilde kullanarak, HP Son Kullanıcı Lisans Sözleşmesi'nin (EULA) şartlarına uymayı kabul etmiş sayılırsınız. Bu lisans şartlarını kabul etmiyorsanız, yapacağınız tek şey, satın alma yerinizin geri ödeme politikasına tabi olmak üzere, kullanılmamış ürünün tamamını (donanım ve yazılım) geri ödeme almak için 14 gün içinde iade etmektir.

Ek bilgi almak veya tablet için tam geri ödeme yapılmasını istemek için lütfen yerel satış noktanıza (satıcıya) başvurun.

# *içindekiler*

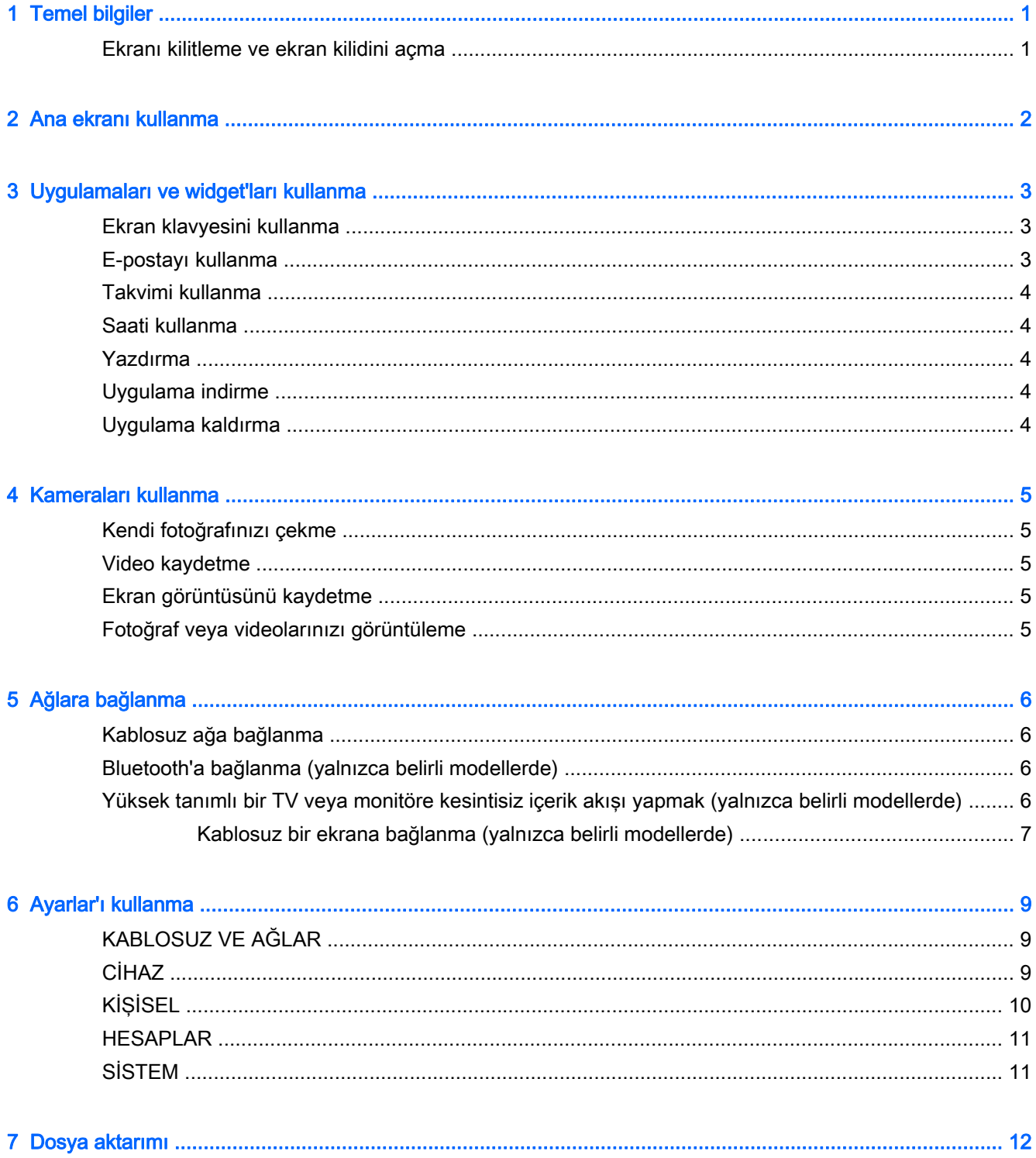

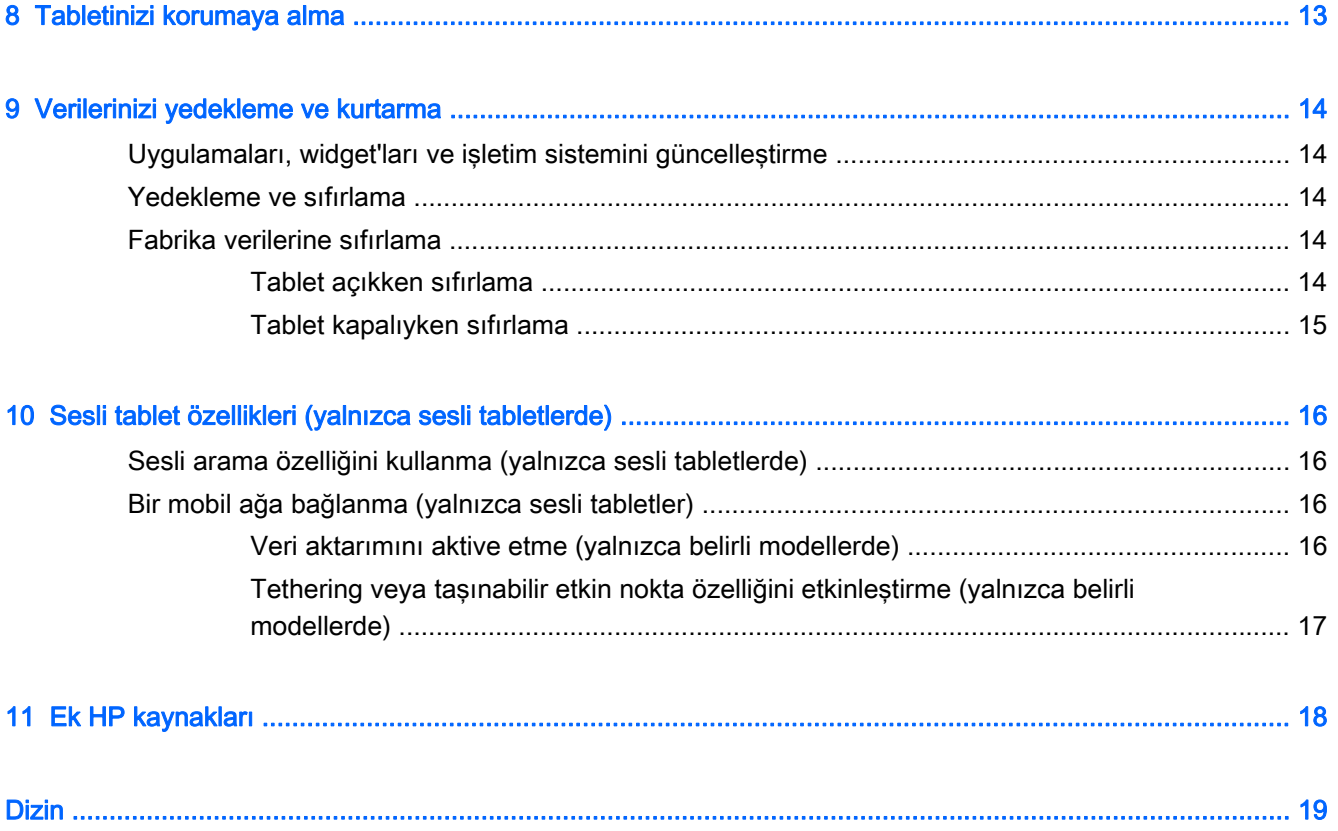

## <span id="page-4-0"></span>1 Temel bilgiler

- **WOT:** Temel çalıştırma yönergeleri için, tabletinizle birlikte kutuda verilen basılı Hızlı Başlangıç kılavuzuna bakın.
- ÖNEMLİ: Tableti ilk kez kullanmadan önce harici güç kaynağına bağlayıp en az 15 dakika pili şarj edin.

Tabletinizi kullanmaya başlamak için, şu yönergeleri izleyin:

1. Pili şarj ettikten sonra ve ekranda pil resmi görüntülenirken, güç düğmesini HP veya Compaq logosu görüntülenene dek 5 saniye kadar basılı tutup tableti açın.

Tableti ilk açışınızda, bir Karşılama ekranı göreceksiniz.

- ÖNEMLİ: Ekranda pil resmi görüntülenmezse, resmi görüntülemek için güç düğmesine kısa süre basın, sonra da HP veya Compaq logosu görüntülenene dek güç düğmesini basılı tutun.
- 2. Dil seçmek ve bir kablosuz ağa bağlanmak için ekrandaki yönergeleri izleyin.

### Ekranı kilitleme ve ekran kilidini açma

Kilitleme—Güç düğmesine basın.

Kilidi açma—Güç düğmesine basarak tableti açın, ardından parmağınızı  $\bigcap$  üzerine koyup simgeyi **A** konumuna kaydırın.

## <span id="page-5-0"></span>2 Ana ekranı kullanma

Ana ekran, hızla erişmek istediğiniz bilgileri, medyayı ve uygulamaları özelleştirebileceğiniz merkezi bir konumdur.

**WOT:** Ana ekrandaki simgeler ve Ana ekranın görünümü değişebilir.

- Bildirimleri görüntülemek için, sol üst kenarı aşağı çekin.
- Ayarları görüntülemek için, sağ üst kenarı aşağı çekin (yalnızca belirli modellerde).
- Tabloda açıklanan eylemi gerçekleştirmek için bir simgeye dokunun.

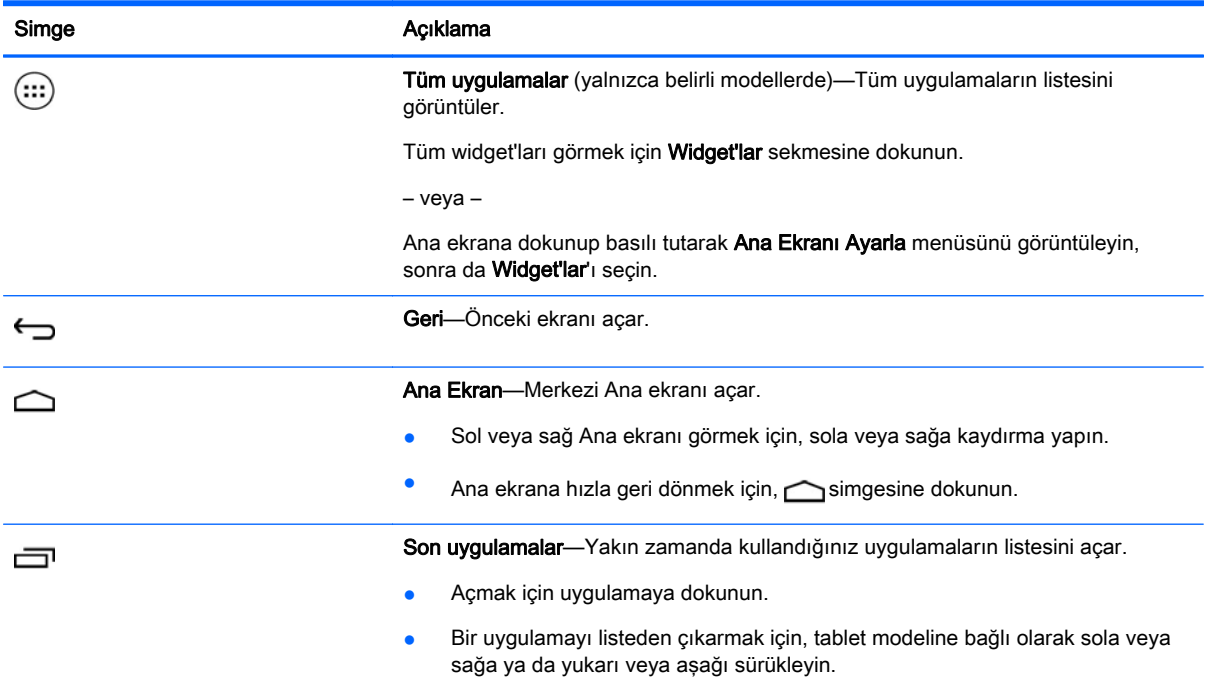

#### Arama\*

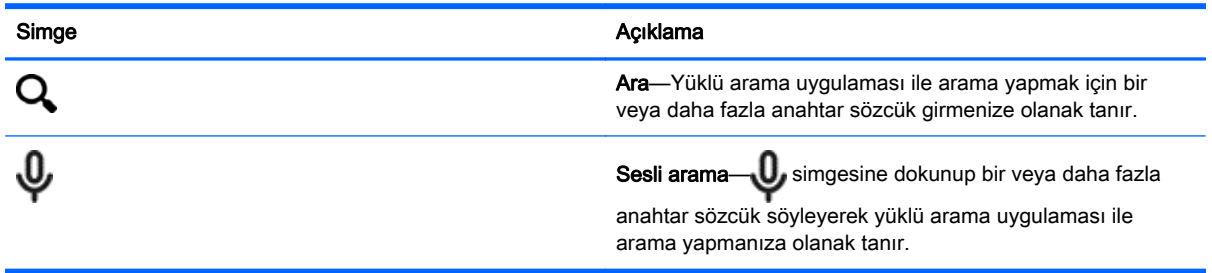

\*Arama özelliği modele ve ülkeye göre değişir.

## <span id="page-6-0"></span>3 Uygulamaları ve widget'ları kullanma

**WAOT:** Ana ekrandaki simgeler ve Ana ekranın görünümü değişebilir.

Tabletinizde kurulu bir uygulamayı açmak için uygulamaya dokunun.

Widget'lar, sık sık güncellenen içerikleri görüntüleyen özel işleve sahip uygulamalardır. Güncellenen içeriği widget'ı açmadan görüntüleyebilirsiniz.

Tüm uygulamaları görmek için, (:::) simgesine (yalnızca belirli modellerde) dokunun.

- Bir uygulamayı açmak için simgeye dokunun. Ana ekrana geri dönmek için,  $\bigcap$ simgesine dokunun.
- Ana ekrana bir uygulama eklemek için, Ana ekran belirene dek uygulama simgesini basılı tutup istediğiniz yere sürükleyin.
- Bir uygulamayı Ana ekrandan kaldırmak için, uygulama simgesini basılı tutun, sonra da ekranın üst kısmındaki X Kaldır simgesine sürükleyin.

Tüm widget'ları görmek için, (:::) simgesine (yalnızca belirli modellerde) dokunun, sonra da Widget'lar sekmesine dokunun.

– veya –

Ana ekrana dokunup basılı tutarak Ana Ekranı Ayarla menüsünü görüntüleyin, sonra da Widget'lar'ı seçin.

- Bir widget'ı açmak için simgeye dokunun. Ana ekrana geri dönmek için,  $\bigcirc$ simgesine dokunun.
- Ana ekrana bir widget eklemek için, Ana ekran belirene dek widget simgesini basılı tutup istediğiniz yere sürükleyin.
- Bir widget'ı Ana ekrandan kaldırmak için, widget simgesini basılı tutun, sonra da ekranın üst kısmındaki X Kaldır simgesine sürükleyin.

### Ekran klavyesini kullanma

Ekran klavyesi, bilgi girmenizi gerektiren bir uygulama olduğunda görüntülenir.

**NOT:** Klavyenin görünümü değişebilir.

### E-postayı kullanma

- 1. simgesine dokunun.
- 2. HESAPLAR altında, Hesap ekle'ye dokunun.
- 3. Kurulu e-posta uygulamasına dokunun, sonra da ekrandaki yönergeleri izleyin.
- 4. E-posta hesabınıza erişmek için, e-posta simgesine dokunun.

## <span id="page-7-0"></span>Takvimi kullanma

Takvim simgesine dokunun, sonra da ekrandaki yönergeleri izleyin.

 $\mathbb{R}^n$  NOT: Bir e-posta hesabı eklediğinizde, o hesapla ilişkilendirilmiş e-posta, takvim ve kişiler otomatik olarak eşitlenir.

## Saati kullanma

Alarm eklemek için, saat simgesine dokunun, alarm simgesine dokunun, sonra da ekrandaki yönergeleri izleyin.

### Yazdırma

Aygıtınızla aynı ağdaki bir yazıcıya yazdırmadan önce, aygıtınıza bir yazdırma hizmeti yüklenmiş olmalıdır. Bir yazdırma hizmeti seçmek için  $\bullet$ simgesine dokunun, sonra da Sistem'in altından Yazdırma'ya dokunun.

Her bir kullanılabilir hizmeti açarak açık veya kapalı duruma getirebilir, hangi yazıcıların kullanılabileceğini görebilir, yeni yazıcılar ekleyebilir ve hizmetin ayarlarını değiştirebilirsiniz.

Web sayfası gibi bir belge yazdırmak için:

- 1. **s** simgesine, sonra da **Yazdır'**a dokunun.
- 2. Beliren iletişim penceresinde, yazıcıyı, kopya sayısını, yönü vb. ayarları seçebilirsiniz.
- 3. Yazdır'a dokunun.

### Uygulama indirme

Bölgenize veya ülkenize yönelik uygulama mağazasından uygulamalar, müzik, kitaplar, oyunlar ve çok daha fazlasını indirin.

**WOT:** Uygulama indirmek için internete bağlı durumda ve bir e-posta hesabı ile oturum açmış olmanız gerekir.

- Uygulama mağazası için simgeye dokunun, sonra da bir kategoriye dokunun veya arama alanına bir anahtar sözcük yazın.
- Bir uygulama indirip yüklemek için, ekrandaki yönergeleri izleyin.

### Uygulama kaldırma

- 1. simgesine dokunun.
- 2. CİHAZ altından, Depolama alanı'na dokunun, sonra da Uygulamalar'a dokunun.
- 3. Kaldırmak istediğiniz uygulamaya dokunun, sonra da Kaldır'a dokunun.
- 4. Tamam'a, sonra da tekrar Tamam'a dokunun.

## <span id="page-8-0"></span>4 Kameraları kullanma

#### **WOT:** Ana ekrandaki simgeler ve Ana ekranın görünümü değişebilir.

Ön kamera ile kendi fotoğrafınızı çekebilir veya ekran görüntüleri kaydedebilirsiniz.

## Kendi fotoğrafınızı çekme

- **O** simgesine dokunun.
- Fotoğraf çekmek için, kamera simgesine dokunun. Fotoğraf Galeri'ye kaydedilir.

### Video kaydetme

- **O** simgesine dokunun.
- Video kaydetmek için, video kamera simgesine dokunun.
- Kaydı başlatmak veya durdurmak için, kırmızı düğmeye dokunun. Video Galeri'ye kaydedilir.

## Ekran görüntüsünü kaydetme

● Anlık ekran görüntüsü kaydetmek için Güç düğmesi ile ses düzeyi azaltma düğmesine aynı anda 1 saniye kadar basın.

Ekran görüntüsü Galeri'ye kaydedildiğinde bir mesaj görüntülenir.

## Fotoğraf veya videolarınızı görüntüleme

- Galeri'nizdeki fotoğraf veya videoları görüntülemek için, Galeri simgesine dokunun.
- Bir fotoğraf veya videoyu silmek için, fotoğrafa veya videoya dokunun, sonra da Sil'e dokunun.

## <span id="page-9-0"></span>5 Ağlara bağlanma

**WAOT:** Ana ekrandaki simgeler ve Ana ekranın görünümü değişebilir.

Tableti kablosuz bir ağa veya Bluetooth® aygıtlarına bağlayabilirsiniz (yalnızca belirli modellerde).

### Kablosuz ağa bağlanma

Web'de gezinin, e-postalarınızı okuyun veya diğer çevrimiçi etkinlikleri gerçekleştirin.

 $\mathbb{R}^n$  NOT: Internet'e bağlanabilmek için öncelikle kablosuz ağa bağlı olmanız gerekir.

Kablosuz ağa bağlanmak için:

- 1. simgesine dokunun.
- 2. KABLOSUZ VE AĞLAR altında Wi-Fi özelliğinin açık olduğundan emin olun.
- 3. Wi-Fi öğesine dokunun, sonra da görüntülenen kullanılabilir ağlardan birine dokunun.
- 4. Gerekirse güvenlik anahtarını girin, sonra da **Bağlan'**a dokunun.
- $\mathbb{F}^n$  NOT: Daha önce bağlanmış olduğunuz bir kablosuz ağın güvenlik anahtarını silmek için, ağın adına dokunun, sonra da Unut'a dokunun.

## Bluetooth'a bağlanma (yalnızca belirli modellerde)

Kulaklık, klavye veya fare gibi bir Bluetooth cihazını tabletinizle eşleştirebilirsiniz.

Bir Bluetooth cihazına bağlanmak için:

- 1. Bluetooth cihazını açın.
- 2. simgesine dokunun.
- 3. KABLOSUZ VE AĞLAR altından, Bluetooth özelliğini açın, sonra da Bluetooth'a dokunun.
- 4. Aygıtınızın adına dokunarak onu civardaki tüm Bluetooth aygıtlarına görünür yapın.
- 5. Kullanılabilir Bluetooth cihazlarını bulmak için, CİHAZ ARA'ya dokunun.
- 6. Cihaz adı belirdiğinde, cihazı tabletinizle eşleştirmek için dokunun.

**WOT:** Pil ömrünü en yükseğe çıkarmak için, kullanmadığınızda Bluetooth'u kapatın.

### Yüksek tanımlı bir TV veya monitöre kesintisiz içerik akışı yapmak (yalnızca belirli modellerde)

Cast ekran teknolojisi, film gibi içerikleri tabletinizden yüksek tanımlı TV veya monitör gibi uyumlu bir görüntü bağdaştırıcısına kablosuz akış yapmanıza veya görüntülemenize olanak tanır.

#### <span id="page-10-0"></span>En iyi performansı sağlama yönelik ipuçları ve öneriler

- Medya içeriğini yerel olarak tabletinizde veya yüklü bir mikro SD bellek kartında depolayın.
- Kullanılmayan uygulamaları kapatın.
- Tabletinizi ve görüntü bağdaştırıcınızı aynı odaya yerleştirin.

**WOT:** Cast ekran video akış performansı, yakın çevredeki Bluetooth kullanımı ve/veya diğer kablosuz ağ tüketimi dahil, kablosuz ortam faktörlerinden etkilenebilir.

### Kablosuz bir ekrana bağlanma (yalnızca belirli modellerde)

Kablosuz bir ekrana bağlanmak için:

- 1. simgesine dokunun.
- 2. Kablosuz ve Ağlar'a dokunun, sonra da Cast ekran'a dokunun.
- 3. Kablosuz görüntü bağdaştırıcınızı listeden seçin, sonra da ekrandaki yönergeleri izleyerek bağlantıyı tamamlayın.
- 4. Çözünürlüğü ayarlamak için, Çözünürlük'e dokunun, sonra da kaydırıcıya dokunarak çözünürlüğü arttırın ya da azaltın.

Bağdaştırıcınız algılanan bağdaştırıcılar listesinde görünmüyorsa, aşağıdaki kontrolleri yapın:

- Ekranın veya bağdaştırıcının bağdaştırıcınızla birlikte calışmak için uyumlu olduğundan emin olun.
- Ekranın veya bağdaştırıcının harici güce bağlı olduğundan emin olun.
- Güvenlik duvarınızın yazılımı engellemiyor olduğundan emin olun.
- Bağdaştırıcı bellenimini bağdaştırıcınızla birlikte gelen veya üreticinin web sitesindeki üretici yönergelerini kullanarak güncelleştirin.
- Destek için bağdaştırıcı üreticisine başvurun.

#### Ekran çözünürlüğünü geliştirme

- Tabletinizdeki ekran özelliklerini, TV'nizin yerel ekran çözünürlüğüne uyacak şekilde ayarlayın.
- Yerel ekran çözünürlüğünü bulmak için Internet'te arama yapın veya TV'nizle veya ekran bağdaştırıcısıyla birlikte gelen kullanıcı kılavuzunu okuyun.
- Ekran bağdaştırıcısı TV'nin yerel ekran çözünürlüğüne uymayan en yüksek ekran çözünürlüğüne sahip olabilir.

#### Performansı geliştirmek için bağlantı hızını arttırın.

Kesintisiz video akışında sorun oluyorsa veya ses kesintisi yaşanıyorsa, bağdaştırıcınıza yapılan kablosuz bağlantısının bant genişliğinde kayıp yaşanmış olabilir.

- Tableti bağdaştırıcınıza yaklaştırın. Tabletiniz bağdaştırıcınıza ne kadar yakında, bağlantı hızı o kadar iyi olur.
- Tabletinizle alıcı arasında duvar gibi büyük engeller olmadığından emin olun.
- Medya dosyalarını doğrudan tabletinizden akış yapın, Internet'ten kesintisiz olarak değil. Internet'ten akış yapmak, tabletin kablosuz bağlantısının hem Cast ekran hem de Internet için kullanılmasına ve sonuç olarak kablosuz bant genişliğinin düşmesine neden olabilir.
- Destek için bağdaştırıcı üreticisine başvurun.

## <span id="page-12-0"></span>6 Ayarlar'ı kullanma

**WAOT:** Ana ekrandaki simgeler ve Ana ekranın görünümü değişebilir.

Ağlara bağlanmak, tercihleri belirlemek ve tabletinizle ilgili bilgileri bulmak için Ayarlar'ı kullanın.

Ana ekranda **s**imgesine dokunun.

– veya –

Üstten çekin, sonra da simgesine dokunun.

## KABLOSUZ VE AĞLAR

Tabletinizi kablosuz ve diğer ağ türlerine bağlamak için tercihleri belirleyin.

- Wi-Fi—Wi-Fi özelliğini etkinleştirin veya devre dışı bırakın ve e-postanızı kontrol etmek, Web'de arama yapmak veya sosyal medya web sitelerine erişmek için bir kablosuz ağa bağlanın.
- Cast ekran (yalnızca belirli modellerde)—Tabletinizden bir kablosuz ekran bağdaştırıcısına içerik akışı yapmak için bir kablosuz ağa bağlantıyı etkinleştirin veya devre dışı bırakın.
- Bluetooth (yalnızca belirli modellerde)—Bluetooth'u etkinleştirin veya devre dışı bırakın ve kulaklık seti veya klavye gibi bir Bluetooth aygıtını tabletinizle eşleştirin.
- Veri kullanımı (yalnızca belirli modellerde)—Seçilen zaman zarfında kullanılan verilerin grafiğini görüntüleyin. Yüklü her uygulamanın veri kullanımı miktarı da görüntülenir.
- Diğer...—Uçak modu, VPN, Tethering ve taşınabilir etkin nokta veya Mobil ağlar'ı etkinleştirin veya devre dışı bırakın.

## **CİHAZ**

- Ses—Tabletinizin ses, zil sesi (yalnızca belirli modellerde) ve titreşim gibi tercihlerini belirleyin.
	- Ses Düzeyleri—Ses Düzeyleri'ne, Müzik, video, oyunlar ve diğer medya'ya, Bildirimler'e veya Alarmlar'a dokunun. İstenilen ses düzeyini seçmek için kaydırıcıya dokunun, sonra da Tamam'a dokunun.
	- Telefon zil sesi (yalnızca belirli modellerde)—Telefon zil sesi'ne dokunun, dokunup bir zil sesi seçin, sonra da Tamam'a dokunun.
	- Çalarken titret (yalnızca belirli modellerde)—Titreşimi etkinleştirmek için onay kutusunu seçin, devre dışı bırakmak için seçimi kaldırın.
- Denetleyici (yalnızca belirli modellerde)—Oyun denetleyicisini etkinleştirin veya devre dışı bırakın.
- Ses—Tabletiniz için bildirim, dokunma ve ekran kilidi ses tercihlerini belirleyin.
	- Varsayılan bildirim sesi—Varsayılan bildirim sesi'ne dokunun, dokunup bir ses seçin, sonra da Tamam'a dokunun.
	- Tuş takımı dokunma tonları (yalnızca belirli modellerde)—Etkinleştirmek için onay kutusunu seçin, devre dışı bırakmak için seçimi kaldırın.
- <span id="page-13-0"></span>◦ Dokunma sesleri—Etkinleştirmek için onay kutusunu seçin, devre dışı bırakmak için seçimi kaldırın.
- Ekran kilidi sesi—Etkinleştirmek için onay kutusunu seçin, devre dışı bırakmak için seçimi kaldırın.
- Ekran—Tabletiniz için ekran parlaklığı, duvar kağıdı ve yazı tipi boyutu seçin.
	- Parlaklık—İstenilen parlaklığı seçmek için kaydırıcıya dokunun.
	- Duvar kağıdı—Ana ekranda görüntülenecek bir resim seçmek için Galeri'yi, Canlı Duvar Kağıtları'nı veya Duvar Kağıtları'nı seçin, sonra da Duvar Kağıdı Ayarla'yı seçin.
	- Uyku—Tabletin uyku moduna gireceği bir süre seçin.
	- Hafif Uyku—Tablet hafif uyku modundayken görüntülenecek bir resim seçin, sonra da Simdi başlat'ı seçin veya Hafif uykuya geçilecek zaman'a dokunun, sonra da Yuvadayken'i, Sari olurken'i veya Her iki durumda'yı seçin.
	- Yazı tipi boyutu—Küçük'ü, Normal'i, Büyük'ü veya Çok Büyük'ü seçin.
	- Cast ekran (yalnızca belirli modellerde)—Kullanılabilir kablosuz aygıtlar listesini görüntülemek için dokunun.
- Depolama alanı—Tablet belleğinde ve mikro SD™ kartı belleğinde (takılıysa) kalan boş alanı görüntüleyin.
- Pil-Pil şarjı yüzdesini ve çeşitli özelliklere göre pil kullanımını görüntüleyin.
- Uygulamalar—İndirilen uygulamaları ve çalışan uygulamaları görüntüleyin. Bilgileri görüntülemek veya bir uygulamayı kaldırmak için, uygulamaya dokunun.

## KİŞİSEL

- Konum—Yüksek doğruluk, Pil tasarrufu veya Yalnızca aygıt Modu seçimi'ni etkinleştirin veya devre dışı bırakın.
- Güvenlik—Aşağıdaki özelliklere yönelik tercihleri belirleyin:
	- Ekran güvenliği—Ekran kilidi'ne, Kaydırma, Yüz tanıma kilidi, Desen, PIN'a veya Şifre'ye dokunun, sonra da ekrandaki yönergeleri izleyin. Daha fazla bilgi için, bkz. [Tabletinizi](#page-16-0) [korumaya alma, sayfa 13.](#page-16-0)
	- Sahip bilgileri—Kilit ekranında sahip bilgilerini göstermek için, onay kutusuna dokunun, sonra da görüntülenecek metni girin. Bu özelliği devre dışı bırakmak için onay kutusunu temizleyin.
	- SIM kart kilidi (yalnızca belirli modellerde)—SIM kart takılıysa, SIM kartı kilitlemek için bir PIN kodu belirleyin.
	- Şifreleri görünür yap—Bu özelliği etkinleştirmek için onay kutusuna dokunun, devre dışı bırakmak için seçimi kaldırın.
	- Cihaz yönetimi-Cihaz yöneticilerini görüntülemek veya devre dışı bırakmak için dokunun.
	- Bilinmeyen kaynaklar—Bilinmeyen kaynaklardan uygulamaların yüklenmesine izin vermek için onay kutusuna dokunun ya da bu özelliği devre dışı bırakmak için onay kutusunun seçimini kaldırın.
	- Uygulamaları doğrula—Zararlı olabilecek uygulamaların yüklenmesine izin vermemek veya öncesinde uyarılmak için onay kutusuna dokunun ya da bu özelliği devre dışı bırakmak için onay kutusunun seçimini kaldırın.
- <span id="page-14-0"></span>◦ Güvenilir kimlik bilgisi—Güvenilir kimlik bilgisi sertifikalarını görüntülemek için dokunun.
- Şuradan yükle—Sertifikaları dahili depolamadan yüklemek için dokunun.
- Dil ve giriş—Tabletinizin dil, yazım, klavye ve arama tercihlerini belirleyin.
	- Dil—Dil seçmek için dokunun.
	- Yazım denetleyici—Bu özelliği etkinleştirmek için onay kutusuna dokunun, sonra da simgesine dokunup bir dil seçin.
	- Kişisel sözlük—Ekrandaki yönergeleri izleyerek kişisel sözlüğünüze sözcük ekleyin.
	- Klavye ve giriş yöntemleri—Klavye seçmek için Varsayılan'a dokunun.
	- Sesle yazma—Bu özelliği etkinleştirmek için onay kutusuna dokunun, sonra da simgesine dokunup tercihleri belirleyin. Bu özelliği devre dışı bırakmak için onay kutusunu temizleyin.
	- Sesli arama—Tabletinizin sesli arama tercihlerini belirleyin.
	- Fare/izleme paneli—İmleç hızı'na dokunun, kaydırıcıya dokunup istenilen hızı seçin, sonra da Tamam'a dokunun.
- Yedekleme ve sıfırlama-YEDEKLEME VE GERİ YÜKLEME'yi, KİŞİSEL VERİLER'i seçerek tabletiniz için tercihleri belirleyin. Daha fazla bilgi için, bkz. [Verilerinizi yedekleme ve kurtarma,](#page-17-0) [sayfa 14.](#page-17-0)

### HESAPLAR

Mevcut hesaplar görüntülenir.

- Hesap ekleme—Bir e-posta hesabı veya başka bir hesap türü eklemek için + Hesap ekle'ye dokunun, sonra da ekran yönergelerini izleyin.
- Hesabı senkronize etme—Hesabı senkronize etmek için, hesabın adına dokunun, tekrar dokunun, sonra da Şimdi senkronize et'e dokunun.
- Hesabı kaldırma—Hesabı kaldırmak için, hesabın adına dokunun, tekrar dokunun, sonra da Şimdi kaldır'a dokunun.

## **SISTEM**

- Tarih ve saat—Otomatik tarih ve saat'i etkinleştirin veya devre dışı bırakın ve saat dilimi, saat formatı ve tarih formatı tercihlerini belirleyin.
- Erişilebilirlik—TalkBack, Büyütme hareketleri, Büyük metin, Ekranı otomatik döndürme, Şifreleri sesli olarak oku, Erişilebilirlik kısayolu, Metin-konuşma çıkışı veya Dokunma ve tutma bekleme süresi'ni etkinleştirin veya devre dışı bırakın.
- Yazdırma—Bağlı bir yazıcıya yazdırmayı etkinleştirin veya devre dışı bırakın.
- Tablet hakkında—Tabletinizin sistem durumunu, yasal bilgilerini, model numarasını ve işletim sistemi sürümünü görüntüleyin.

Sistem güncellestirmelerini denetlemek için Güncellestir'e dokunun, sonra da Simdi denetle'ye dokunun.

## <span id="page-15-0"></span>7 Dosya aktarımı

**WAOT:** Yalnızca sesli tabletlere yönelik olarak, dosyaları tabletiniz ve bir Windows® bilgisayar arasında aktarabilmek için önce USB tethering'in kapatılmış olması gerekir (bkz. [Tethering veya](#page-20-0) [taşınabilir etkin nokta özelliğini etkinleştirme \(yalnızca belirli modellerde\), sayfa 17\)](#page-20-0).

1. Mikro USB kablosunu tabletinize ve bir Windows bilgisayarına bağlayın.

USB depolama birimi bilgisayarda bir sürücü olarak belirir. Dosyaları başka herhangi bir harici aygıta yapacağınız şekilde kopyalayabilirsiniz.

2. Dosya aktarımını tamamladığınızda, USB kablosunu ayırın.

## <span id="page-16-0"></span>8 Tabletinizi korumaya alma

Başkalarının tabletinizdeki verilere erişmesini engellemek için, bir ekran kilidi yöntemi seçin.

- 1. simgesine dokunun.
- 2. KİŞİSEL altından Güvenlik'e dokunun, sonra da EKRAN GÜVENLİĞİ altından Ekran kilidi'ne dokunun.
- 3. Ekran kilidini seç'in altında, aşağıdaki ekran kilidi türlerinden birini seçin, sonra da ekrandaki yönergeleri izleyin.
	- $\mathbb{R}^n$  NOT: Daha önce bir ekran kilidi seçtiyseniz, kilit ayarlarını değiştirmeden önce ekran kilidini açmanız gerekir.
		- Kaydırma—Sağa çekerek ekran kilidini açın.
		- Yüz Tanıma Kilidi (yalnızca belirli modellerde)—Ekrana bakarak ekran kilidini açın.
		- Desen—Basit bir desen çizerek ekran kilidini açın.
		- Pin—Dört veya daha fazla rakam girerek ekran kilidini açın.
		- Şifre—Dört veya daha fazla harf ya da rakam girin. Güçlü bir şifre seçilmesi halinde, en yüksek korumayı bu seçenek sunar.

## <span id="page-17-0"></span>9 Verilerinizi yedekleme ve kurtarma

## Uygulamaları, widget'ları ve işletim sistemini güncelleştirme

HP, uygulamalarınızı, widget'larınızı ve işletim sisteminizi en son sürümlerle düzenli olarak güncelleştirmenizi önerir. Güncelleştirmeler sorunları çözerek tabletinize yeni özellikler ve seçenekler kazandırabilir. Teknoloji sürekli geliştiğinden, uygulamalarınızı, widget'larınızı ve işletim sisteminizi güncelleştirmek tabletinizin var olan en son teknolojiyi kullanmasını sağlar. Örneğin, eski uygulamalar ve widget'lar en son işletim sistemiyle iyi çalışmayabilir.

HP ve üçüncü taraf uygulama ve widget'ların en son sürümlerini indirirseniz, işletim sistemi, güncelleştirmeleri otomatik indirecek ve bu güncelleştirmeler yüklenmeye hazır olduğunda sizi uyaracaktır. İşletim sistemini el ile güncelleştirmek isterseniz, <http://www.hp.com/support> adresine gidin.

### Yedekleme ve sıfırlama

HP, piyasada satılan sayısız çözümden birini kullanarak, tabletinizdeki kişisel verilerinizi düzenli olarak bir başka bilgisayara, bu iş için ayrılmış bir depolama aygıtına veya buluta yedeklemenizi kuvvetle önerir.

Kaybolma ihtimaline karşı, verilerinizi yedekleme ve geri yükleme tercihlerini seçebilirsiniz.

- 1. simgesine dokunun.
- 2. KİŞİSEL altında, Yedekle ve sıfırla'ya dokunun.
- 3. YEDEKLEME VE GERİ YÜKLEME altında, aşağıdakilerden bir veya daha fazlasını seçin:
	- Verilerimi yedekleme—Uygulama verilerinin, kablosuz şifrelerinin ve diğer ayarların internet sunucularına yedeklenmesini etkinleştirmek için onay kutusunu seçin veya onay kutusunun işaretini kaldırarak bu özelliği devre dışı bırakın.
	- Yedek hesabı—Verilerin yedekleneceği bir internet hesabı seçin.
	- Otomatik geri yükleme—Bir uygulama yeniden yüklendiğinde, yedeklenmiş olan ayarların ve verilerin geri yüklenmesi için onay kutusunu seçin veya onay kutusunun işaretini kaldırarak bu özelliği devre dışı bırakın.

### Fabrika verilerine sıfırlama

### Tablet açıkken sıfırlama

Tablet normal bir şekilde başlıyorsa ve sahip hesabında oturum açabiliyorsanız (aygıta eklenen ilk hesap), bu bölümdeki adımları izleyin.

Aygıttaki tüm ayarları sıfırlamak ve tüm verileri silmek için:

- 1. simgesine dokunun.
- 2. KİSİSEL altında, Yedekle ve sıfırla'ya dokunun.
- <span id="page-18-0"></span>3. KİŞİSEL VERİLER bölümünde, Fabrika verilerini sıfırlama'yı seçin.
	- $\bigwedge$  DİKKAT: Aygıtınıza kayıtlı tüm veriler, fabrika sıfırlaması yapmanız halinde silinir. Tüm uygulamalar kaldırılır. E-posta hesabınızdaki verileri geri yüklemek mümkün olabilir. Satın alabileceğiniz sayısız çözümden birini kullanarak, tableti sıfırlamadan önce önemli bir dosyalarınızı harici bir depolama aygıtına veya buluta yedekleyin.
- 4. Tableti sıfırla'ya dokunun.
- 5. Tabletinize bir kilit ekranı şifresi ayarladıysanız, istendiğinde şifreyi girin.
- 6. Sıfırlama işlemini başlatmak için Her şeyi sil'e dokunun.

Tablet kapanır. Sıfırlama tamamlandığında, tablet başlatılır.

### Tablet kapalıyken sıfırlama

Tablet normal şekilde başlatılamıyorsa veya kilit ekranı şifresini hatırlamıyorsanız, tableti açmadan sıfırlayabilirsiniz.

 $\triangle$  DİKKAT: Aygıtınıza kayıtlı tüm veriler, fabrika sıfırlaması yapmanız halinde silinir. Tüm uygulamalar kaldırılır ancak e-posta hesabınızdaki verileri geri yüklemek mümkün olabilir. Satın alabileceğiniz sayısız çözümden birini kullanarak, tableti sıfırlamadan önce önemli bir dosyalarınızı harici bir depolama aygıtına veya buluta yedekleyin.

**WOT:** Aygit kurtarma modundayken dokunmatik ekran devre dışıdır. Ses düzeyi arttırma (+) ve ses düzeyi azaltma (-) düğmelerini kullanarak kurtarma menüsünde yukarı veya aşağı gezinin.

- 1. Tableti en az yarım saat şarj edin, sonra da AC bağdaştırıcısını tabletten ayırın.
- 2. Tablete takılı bir SD kart varsa, tableti sıfırlamadan önce bellek kartını çıkarın.
- 3. Tablet kapalıyken, güç düğmesini basılı tutun, sonra da ses düzeyi arttırma (+) düğmesine aynı anda basın.
- 4. Güç düğmesi ile ses düzeyi arttırma düğmesini (+) birkaç saniye birlikte basılı tutun.
- 5. Select Boot Mode (Önyükleme Modunu Seç) belirdiğinde, ses düzeyi arttırma (+) düğmesine basarak Recovery (Kurtarma) seçeneğini vurgulayın, sonra da güç düğmesine basarak Recovery (Kurtarma) seçeneğini belirleyin.
- 6. Güç düğmesini basılı tutun, sonra da Recovery (Kurtarma) moduna girmek için ses düzeyi arttırma (+) düğmesine bir kez basın.
- 7. Ses düzeyi azaltma (-) düğmesine basarak wipe data/factory reset'i (verileri sil/fabrika ayarlarına sıfırla) vurgulayın, sonra da güç düğmesine basarak sıfırlamayı başlatın.
- 8. Ses düzeyi azaltma (-) düğmesine basarak Yes, delete all user data'yı (Evet, tüm kullanıcı verilerini sil) seçin, sonra da güç düğmesine basın.

Bir kurtarma sistemi ekranında sıfırlama işlemi görüntülenir.

9. Ekranda Data wipe complete (Verileri tamamen sil) mesajı görüntülendiğinde, ses düzeyi azaltma (-) düğmesine basarak Reboot system now'ı (Sistemi simdi yeniden başlat) vurgulayın, sonra da güç düğmesine basıp seçin.

Tablet yeniden başlatılacaktır.

## <span id="page-19-0"></span>10 Sesli tablet özellikleri (yalnızca sesli tabletlerde)

## Sesli arama özelliğini kullanma (yalnızca sesli tabletlerde)

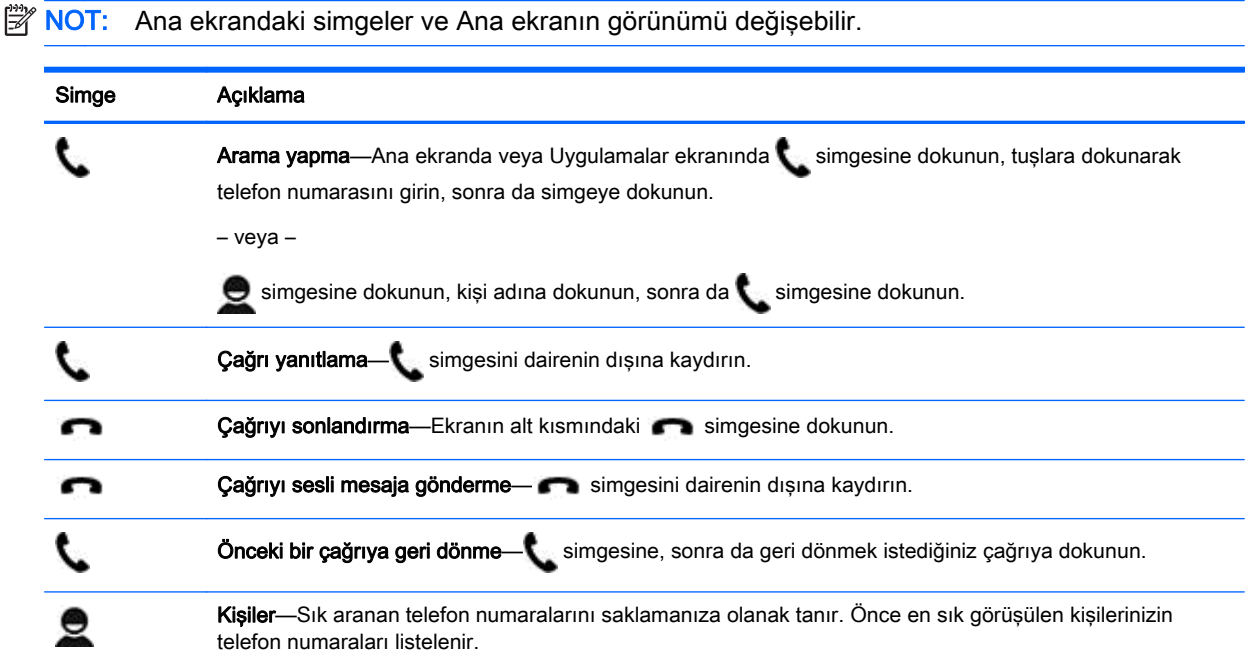

## Bir mobil ağa bağlanma (yalnızca sesli tabletler)

Önceden takılı bir mikro SIM kart yoksa, mobil taşıyıcısından bir mikro SIM kart satın alınabilir. Mikro SIM kartı takmak için, ürününüzle birlikte verilen Hızlı Başlangıç kılavuzuna bakın.

- 1. simgesine dokunun.
- 2. KABLOSUZ VE AĞLAR altında Diğer... seçeneğine, Mobil Ağlar'a dokunun, sonra da Erişim Noktası Adları'na dokunun.
- 3. Üstten aşağı çekin, Yeni APN Seç'e dokunun, sonra da ekrandaki yönergeleri izleyin.

### Veri aktarımını aktive etme (yalnızca belirli modellerde)

Mobil ağ üzerinden veri aktarımını etkinleştirmek için:

- 1. simgesine dokunun.
- 2. KABLOSUZ VE AĞLAR altında Diğer... seçeneğine, Mobil Ağlar'a dokunun, sonra da Mobil veriler'e dokunun.

### <span id="page-20-0"></span>Tethering veya taşınabilir etkin nokta özelliğini etkinleştirme (yalnızca belirli modellerde)

Ürününüzün mobil veri bağlantısını USB üzerinden veya taşınabilir bir kablosuz etkin nokta olarak paylaşmak için:

- 1. simgesine dokunun.
- 2. KABLOSUZ VE AĞLAR altından, Diğer ... seçeneğine, sonra da Tethering ve taşınabilir etkin nokta'ya dokunun.
- 3. Bir tanışabilir kablosuz etkin nokta ayarlamak için, Taşınabilir Wi-Fi etkin noktası'na dokunun.
- 4. Ürününüzün mobil veri bağlantısını paylaşmak için, Bluetooth tethering'e veya USB tethering'e dokunun.

Tethering'i devre dışı bırakmak için:

- 1. simgesine dokunun.
- 2. KABLOSUZ VE AĞLAR altından, Diğer ... seçeneğine, sonra da Tethering ve taşınabilir etkin nokta'ya dokunun.
- 3. Tethering'i devre dışı bırakmak için, USB tethering'e dokunun, sonra da USB aygıtını ayırın veya Bluetooth tethering'e dokunun.

## <span id="page-21-0"></span>11 Ek HP kaynakları

Ürünle ilgili ayrıntıları, kullanıma ilişkin bilgileri ve daha fazlasını bulmak için bu tabloyu kullanın.

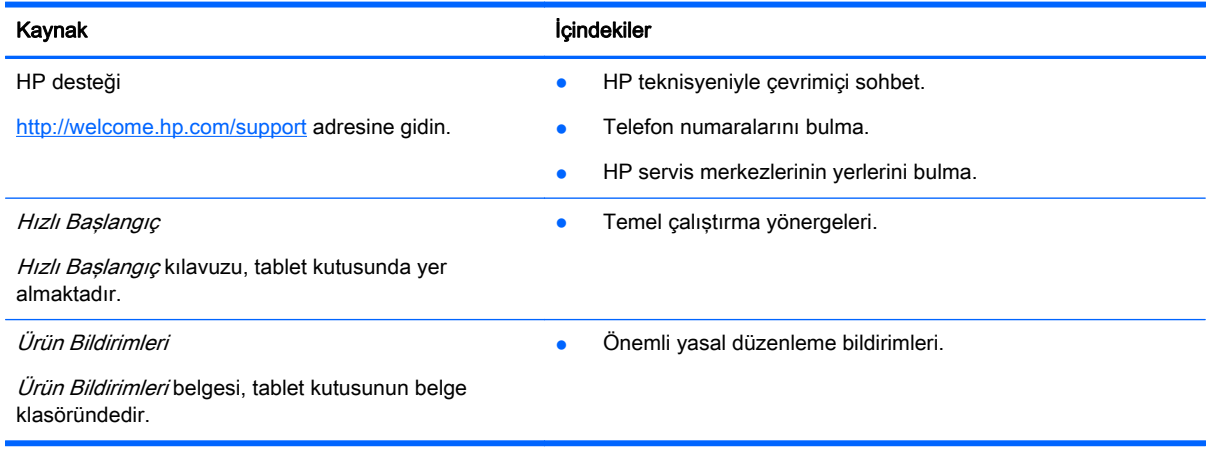

## <span id="page-22-0"></span>Dizin

### A

ağ [6](#page-9-0) mobil [16](#page-19-0) ağlar [9](#page-12-0) ana ekran simgesi [2](#page-5-0) arama simgesi [2](#page-5-0) ayarlar [9](#page-12-0)

### B

bilgisayar [6](#page-9-0) Bluetooth [6,](#page-9-0) [9](#page-12-0)

### D

depolama medyası [9](#page-12-0) dil [9](#page-12-0) dosya aktarma [12](#page-15-0)

### E

ekran [9](#page-12-0) ekran görüntüleri [5](#page-8-0) ekran görüntüsü [5](#page-8-0) ekran kilidi [13](#page-16-0) erişilebilirlik [11](#page-14-0)

### F

fabrika verilerine sıfırlama [14](#page-17-0) fotoğraflar [5](#page-8-0) görüntüleme [5](#page-8-0) fotoğraflarınız kendi [5](#page-8-0)

#### G

geri simgesi [2](#page-5-0) Gmail [3](#page-6-0)

#### H

hesaplar [9,](#page-12-0) [11](#page-14-0) Hızlı Başlangıç [18](#page-21-0)

#### İ

indir [3](#page-6-0)

#### K

kamera [5](#page-8-0)

### P

pil [9](#page-12-0) PIN [13](#page-16-0)

#### S

saat [3](#page-6-0), [4,](#page-7-0) [11](#page-14-0) ses [9](#page-12-0) sesler [9](#page-12-0) sesli arama (yalnızca sesli tabletlerde) [16](#page-19-0) sesli arama simgesi [2](#page-5-0) sıfırlama [14,](#page-17-0) [15](#page-18-0) simgeler [2](#page-5-0) son uygulamalar simgesi [2](#page-5-0)

### Ş

şifre [13](#page-16-0)

### T

takvim [3,](#page-6-0) [4](#page-7-0) tarih [11](#page-14-0) tarih ve saat [9](#page-12-0) taşınabilir etkin nokta [17](#page-20-0) tethering [17](#page-20-0) tüm uygulamalar simgesi [2](#page-5-0)

### U

uygulamalar [3](#page-6-0) indirme [4](#page-7-0) kaldırma [4](#page-7-0)

Ü Ürün Bildirimleri [18](#page-21-0)

### V

veri aktarımı [16](#page-19-0) videolar görüntüleme [5](#page-8-0) kaydedilen [5](#page-8-0)

#### W

Wi-Fi [6,](#page-9-0) [9](#page-12-0) widget'lar [3](#page-6-0)

### Y

yazdırma [4,](#page-7-0) [5,](#page-8-0) [11](#page-14-0) yedekleme ve kurtarma [14](#page-17-0) Yüz Tanıma Kilidi [13](#page-16-0)